## SAGE - Solicitud Usuario

1) http://www.entrerios.gov.ar/webpregase/pregase/index.php

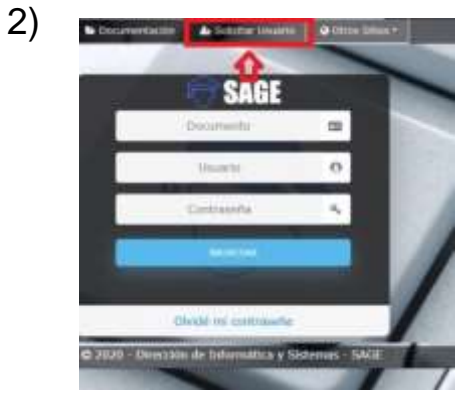

Hacer clic en SOLICITAR USUARIO.

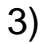

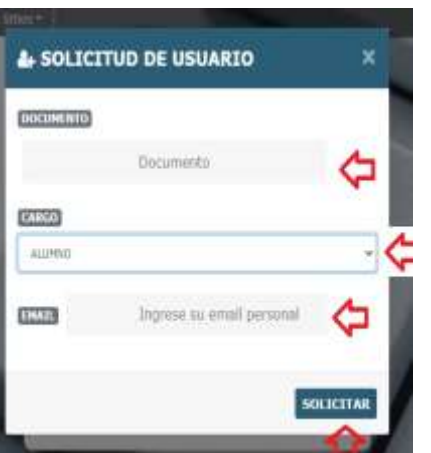

Ingresar DNI (sin puntos).

En lista desplegable CARGO, seleccionar ALUMNO.

Ingresar dirección de correo electrónico personal.

Hacer clic en botón SOLICITAR.

4) Aparecerá el siguiente aviso.

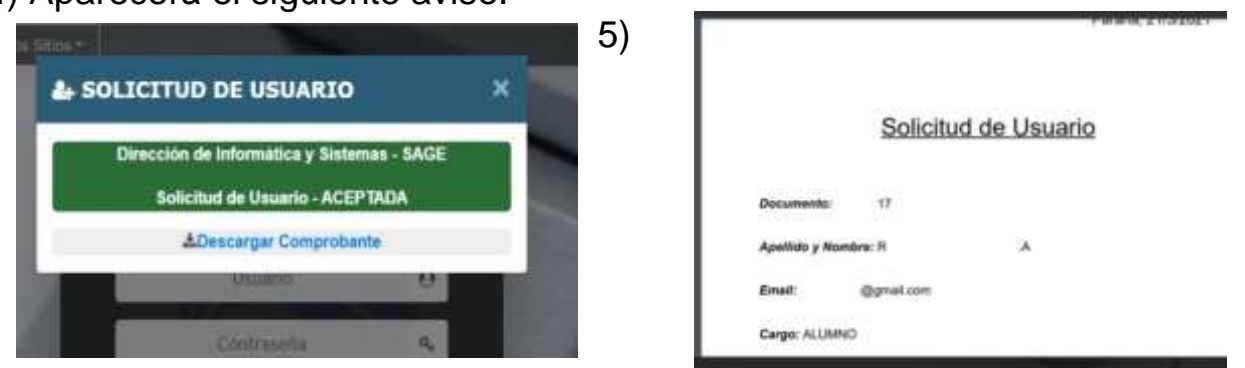

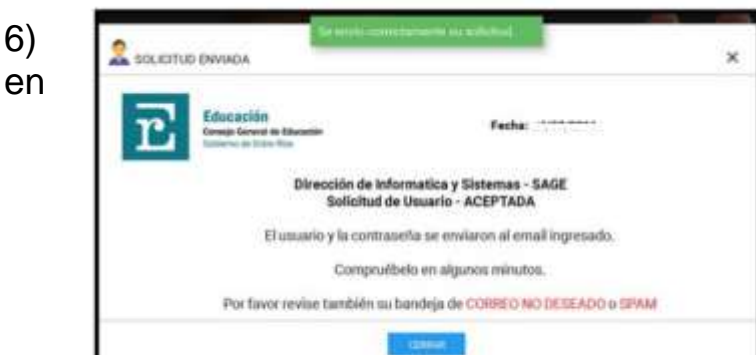

Usuario y contraseña se reciben email ingresado (revisar también NO DESEADO o SPAM)